# rootstrust **NEWSLETTER**

**Atavus, Inc.** April 2016

## **Build 386 is Ready to Download**

It contains the latest version of the Java Runtime Environment, a number of bug fixes and several enhancements. For complete details please read the Release Notes at rootstrust.com.

## **Take Advantage of our Tax Day Sale!**

From April 11 through April 30 you can purchase a rootstrust license for just \$25 and a rootstrust Universal USB3 Flash Drive for \$60.

# **Launch of rootstrust at RootsTech 2016**

We officially launched rootstrust 1.0 at the RootsTech 2016 genealogy conference which took place in Salt Lake City from Feb. 4 through Feb. 6.

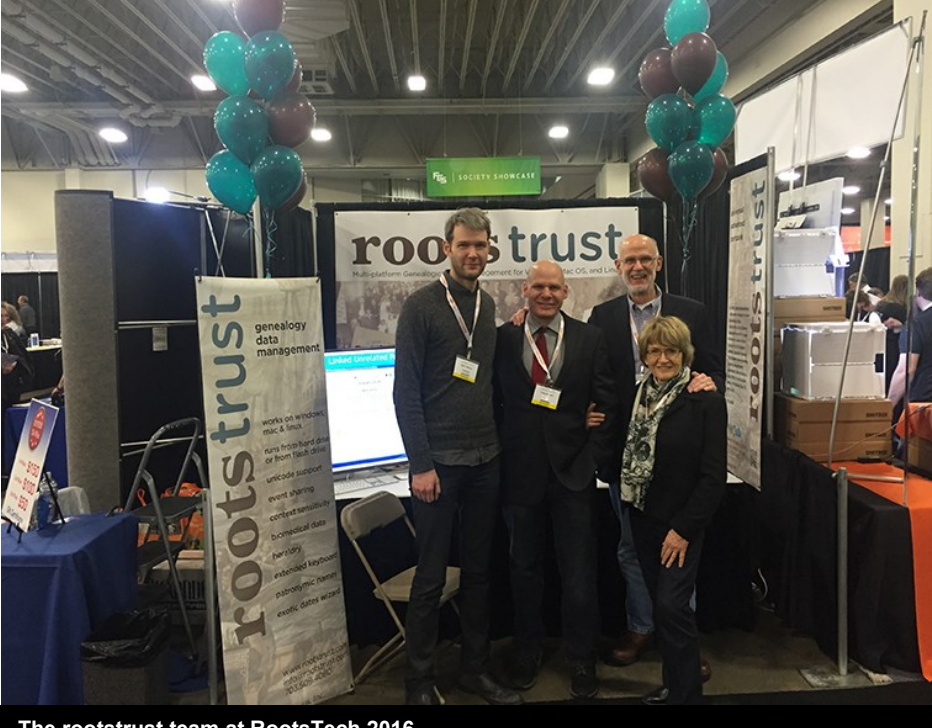

## **In This Issue**

- Build 386 Ready
- Tax Day Sale
- Launch of rootstrust
- Trick of the Month
- Feature of the Month

**The rootstrust team at RootsTech 2016**

# Feature of the Month

#### **User Indexes**

rootstrust has an index panel on the Person View, Source View, Repository View Place View and Venue View. There is also one for the Family View, however it has to be opened as a separate window due to insufficient space on the Family View to house it. You can also build your own custom indexes for Persons, Families, Sources, Repositories and Places. Consider the following:

Many family-based genealogy works assign unique identifiers to the family members they discuss. One such work "The Tilton Family in America" by Francis Theodore Tilton traces the descendants of the brothers William and John Tilton who emigrated from England to Massachusetts between 1630 and 1640. William (W1) became the progenitor of the New England Tiltons, while John (J1) founded the Mid-Atlantic branch of the family. Each descendant is assigned a reference identifier starting with the first initial of the progenitor's forename (W or J) followed by the generation number, a hyphen and sequential child number. Thus William's children were assigned the reference identifiers W2-1 through W2-4, while John's children are J2-1 through J2-7.

Applying the above scenario to rootstrust, if you were to create a User Index for the Tilton family, you would most likely name it "Tilton". You would then navigate to each member of the Tilton family in your database and assign to him or her a User Reference ID by entering the appropriate value from the Tilton book (e.g. J2-1, etc.). Now when you select "UI:Tilton" from the combo box above the Person Index table located on the right side of the Person View tab, only Tilton family members will appear, User Reference ID on the left and name on the right. This User Index now serves as a cross-reference between individuals in your database and the individuals identified in "The Tilton Family in America".

rootstrust can also optionally create User Indexes during GEDCOM import from cross-reference codes, the unique identifiers assigned to each Person and Family. It can also generate User Indexes from the values assigned to the following GEDCOM tags, if present: AFN (Ancestral File Number), REFN (User Reference Number), and RIN (Automated Record ID).

# Trick of the Month

#### **Instant Sex Change**

You entered Uncle John and Aunt Mary into your database along with their children. Then you notice that you inadvertently reversed the sexes of John and Mary, such that you have Aunt John and Uncle Mary. What do you do now? No problem. You simply click on the sex button for each person and select the proper sex. The sex button is located on the Person View between the tool bar and the cameo photo panel.

## What's Next?

We hope to add the following three features to rootstrust this year:

## **Interoperability with FamilySearch.org**

rootstrust will be able to synchronize your database or portions of it with the website at FamilySearch.org.

## **Professional Quality Source Citations**

rootstrust's present Source Reference facility will be enhanced to support professional quality, template-based source citations.

## **Web Publishing**

rootstrust will be expanded to allow your family tree to be published online by a third-party company, free of charge as long as you do not include image files. There will be a fee, if you wish to have image files included.